**ProbeServer Database Tool Crack Free**

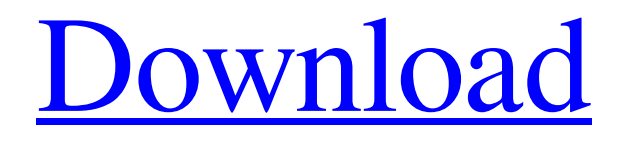

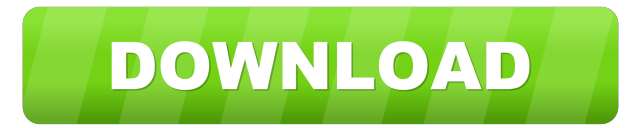

#### **ProbeServer Database Tool Crack+ [Win/Mac]**

Pros No installation needed Lightweight Easy to use Cons If you delete an item, the order of items will change (see the example in this article) If you delete an item, the item can be automatically re-added to the database The ProbeServer Database Tool Torrent Download, a lightweight program, can be used to view and edit the ProbeServer database. The tool can connect to the database through the service or load the data from a specified folder. You can use the program to make changes or to delete data items from the ProbeServer database. ProbeServer Database Tool - Screenshot ProbeServer Database Tool - License The software is available for a free trial license, allowing it to be downloaded and used for 30 days. After the trial period ends, the software must be purchased or a valid subscription must be purchased in order to continue using the software. The program has a regular license option that allows you to download, install, and use the software at no cost. There is also a license option available for organizations. Organizations can use this license option to download, install, and use the software without charge. Please refer to the table below for detailed information on software licensing. ProbeServer Database Tool - Features The ProbeServer Database tool consists of a number of features that help you to perform tasks with the database, such as editing or creating items, and searching for items. The software includes the following features: Finds and prints messages Search tool to find items Add items to the database Create items in the database Edit the content of items Delete items from the database Remove folders from the database Undo and redo operations The following table shows the available options in the software. Feature Description Finds and prints messages This feature allows you to print or view messages contained in the database. Search tool to find items The tool allows you to perform searches for items. The search features can be used in two ways: You can specify the type of items to search for and the items to include or exclude from the search, as well as the number of items to display in the results. You can search for items in the database by using several different criteria. For example, you can search for items that are displayed, listed in the ProbeServer display list, or

### **ProbeServer Database Tool Crack**

The tool is a keymacro in serial to the server probe tool. This tool is used to access the information on the file system and/or create or delete files on the system. Requirements: •Windows XP Professional Edition SP2 (This version of the tool only runs on this version of Windows.) •.NET Framework 2.0 •An active internet connection •50 MB of free space on the hard disk. Technical Support: Kleison Technologies is available to assist you with the following: •Setup of the database •Database backup •Troubleshooting and support questions •Change in software or database design. •Solution to complex problems Contact us at support@kleisonsoftware.com for assistance. www.kleisonsoftware.com This is the user documentation for DbUi.exe. DbUi.exe, the database display program, displays the database files within the ProbeServer application. This user manual describes the functions of DbUi.exe. DbUi.exe also displays the database files in a compatible OS version. Your document version includes a link to the software. You can click the link to view or print the document. For more information on the application, see the ProbeServer product, or visit the ProbeServer website at www.kleisonsoftware.com/probe. Database Files DbUi.exe displays files of the following types: •Database settings •Control files DbUi.exe displays the following types of settings in the database settings panel of DbUi.exe: •Database access settings •Appearance settings •Preference settings •Settings information for the document that you are working on. DbUi.exe displays the following types of files in the control panel of DbUi.exe: •Control files •Resource files DbUi.exe displays files of the following types in the resource panel of DbUi.exe: •Resource files Note: The database display program can display the selected database files and the database settings only on a DOS system. On a Windows NT system, you cannot use the features of the program that are not supported. How to Use the Display Files DbUi.exe displays the selected files in DbUi.exe by default. However, you can select the files to 77a5ca646e

# **ProbeServer Database Tool Crack+ Patch With Serial Key [2022]**

KeyMACRO is a password program designed to help you change the ProbeServer password. It will display a menu in which you can enter the old and new password. Help description: Help description: 0.6.1.1.1.1.1.1. 05/25/2014 Update Available. URL: Description: This release supports Bc75, Bc81, and CB81 ProbeServers. Use this tool to view and manage the database of your Probeserver software. KeyMACRO Description: KeyMACRO is a password program designed to help you change the ProbeServer password. It will display a menu in which you can enter the old and new password. Help description: Help description: 0.6.1.0.1.1.0. 05/17/2014 Update Available. URL: Description: This release adds support for CB81 and CB81A ProbeServers. Use this tool to view and manage the database of your Probeserver software. KeyMACRO Description: KeyMACRO is a password program designed to help you change the ProbeServer password. It will display a menu in which you can enter the old and new password. Help description: Help description: 0.6.0.1.1.1.1.0. 05/17/2014 Update Available. URL: Description: This release adds support for CB81 and CB81A ProbeServers. Use this tool to view and manage the database of your Probeserver software. KeyMACRO Description: KeyMACRO is a password program designed to help you change the ProbeServer password. It will display a menu in which you can enter the old and new password. Help description: Help description: 0.6.0.0.1.1.0. 05/17/2014 Update Available. URL:

### **What's New in the ProbeServer Database Tool?**

= ProbeServer Database

Tool: This tool includes following sections:

## **System Requirements:**

In order to play, you must be able to download and run on a 64-bit version of Windows (32-bit is not supported), have a working internet connection, and have the X3 engine installed. The game has been tested and should run on the latest versions of Windows 10 (64-bit) and Windows 7 (32-bit). Windows 8 users are not supported. We have seen reports that many people have issues running the game on Windows 8. An internet connection is required for all game functions and cloud based items. A fast internet connection is recommended.

Related links:

[https://www.linkspreed.com/upload/files/2022/06/3oLnOxiiJZRY9AK3uCvq\\_06\\_e4ab8fcd8152ff2a0b05a25b14a8aeee\\_file.pd](https://www.linkspreed.com/upload/files/2022/06/3oLnOxiiJZRY9AK3uCvq_06_e4ab8fcd8152ff2a0b05a25b14a8aeee_file.pdf) [f](https://www.linkspreed.com/upload/files/2022/06/3oLnOxiiJZRY9AK3uCvq_06_e4ab8fcd8152ff2a0b05a25b14a8aeee_file.pdf) <https://swisshtechnologies.com/diffex-crack-activation-code-updated-2022/> <https://buycannabisstocksinvestments.com/wp-content/uploads/2022/06/berulr.pdf> [https://social.mactan.com.br/upload/files/2022/06/Rs1nAzq1IV8uS4LzU92Q\\_06\\_e4ab8fcd8152ff2a0b05a25b14a8aeee\\_file.pd](https://social.mactan.com.br/upload/files/2022/06/Rs1nAzq1IV8uS4LzU92Q_06_e4ab8fcd8152ff2a0b05a25b14a8aeee_file.pdf) [f](https://social.mactan.com.br/upload/files/2022/06/Rs1nAzq1IV8uS4LzU92Q_06_e4ab8fcd8152ff2a0b05a25b14a8aeee_file.pdf) <https://webflow-converter.ru/?p=200066> [https://www.technoweightloss.com/wp-content/uploads/2022/06/Apache\\_Airavata.pdf](https://www.technoweightloss.com/wp-content/uploads/2022/06/Apache_Airavata.pdf) <https://cch2.org/portal/checklists/checklist.php?clid=7254>

<https://lots-a-stuff.com/wp-content/uploads/2022/06/islpern.pdf>

<http://motofamily.com/?p=4099>

[https://softcomply.com/wp-content/uploads/2022/06/SimLab\\_iPad\\_Exporter\\_for\\_SketchUp.pdf](https://softcomply.com/wp-content/uploads/2022/06/SimLab_iPad_Exporter_for_SketchUp.pdf)